# Module 6: Gestion des utilisateurs et des groupes

## **Table des matières**

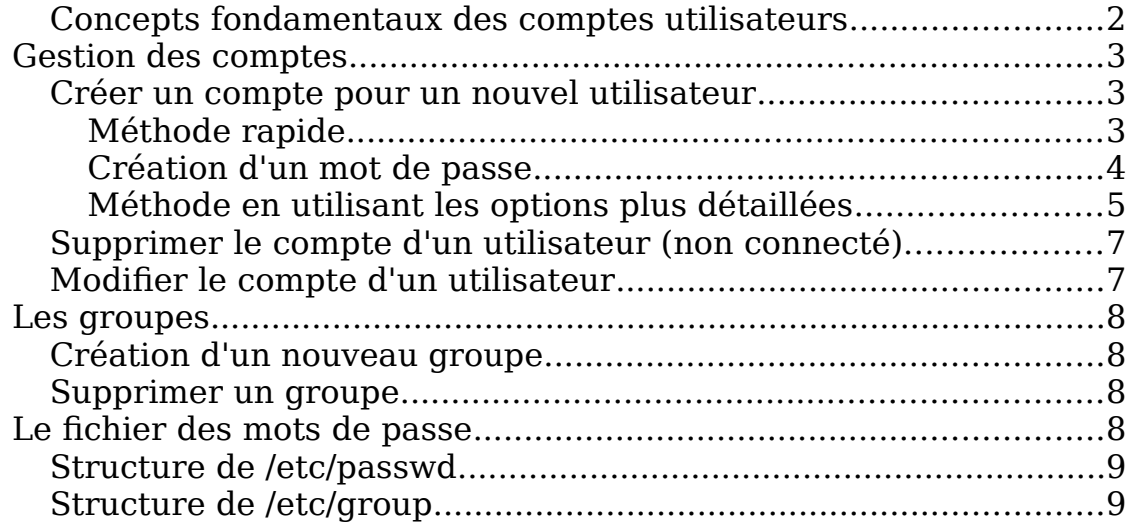

## <span id="page-1-0"></span>**Concepts fondamentaux des comptes utilisateurs**

Même si on est la seule personne à utiliser son système Linux, la compréhension et la gestion des comptes utilisateurs constituent un sujet très important pour l'administration du système. Et encore plus si la machine héberge plusieurs comptes de plusieurs personnes.

Les comptes utilisateur servent à beaucoup de choses sur les systèmes UNIX et Linux :

- **•** Ils permettent de distinguer les différents utilisateurs qui ont accès au système, pour des raisons de sécurité. Chacun d'eux possède un compte personnel, auquel il accède par un identifiant et un mot de passe secret.
- **•** Ces utilisateurs peuvent définir des permissions d'accès à leurs données, afin d'en autoriser ou d'en interdire l'exploitation par les autres.
- **•** Les comptes permettent l'authentification de chaque utilisateur accédant au système, ce qui permet bien d'autres actes de gestion tels que gérer les courriers électroniques des utilisateurs par exemple ou savoir qui a fait une bêtise en examinant les fichiers de trace du système.

En dehors des comptes personnels, il existe des utilisateurs qui ne sont pas forcément des personnes physiques. Ces utilisateurs remplissent des fonctions administratives. C'est le cas du compte root utilisé par l'administrateur pour effectuer la maintenance par exemple. C'est aussi le cas des comptes en général destinés à des démons qui doivent avoir accès à certains fichiers sous une identification spécifique ('le compte news par exemple permet de recevoir les news Usenet en provenance d'un autre site.

# <span id="page-2-2"></span>**Gestion des comptes**

## <span id="page-2-1"></span>**Créer un compte pour un nouvel utilisateur**

La création d'un compte demande plusieurs opérations : l'ajout d'une entrée dans le fichier /etc/passwd, la création du répertoire personnel de l'utilisateur, et la mise en place de la configuration par défaut dans le répertoire de cet utilisateur. Nous verrons plus loin comment configurer les fichiers de base qui sont copiés dans les nouveaux comptes des utilisateurs.

### <span id="page-2-0"></span>**Méthode rapide**

Utilisez la commande « useradd »

Exemple: sudo adduser luc

Le système crée les informations de base pour l'usager.

Il est à noter que le mot de passe n'est pas demandé à ce moment. Il faudra le créé avec la commande « passwd ».

Le système crée alors un usager dont le répertoire maison se trouve dans le répetoire /home. La figure ci-dessous nous montre le résultat:

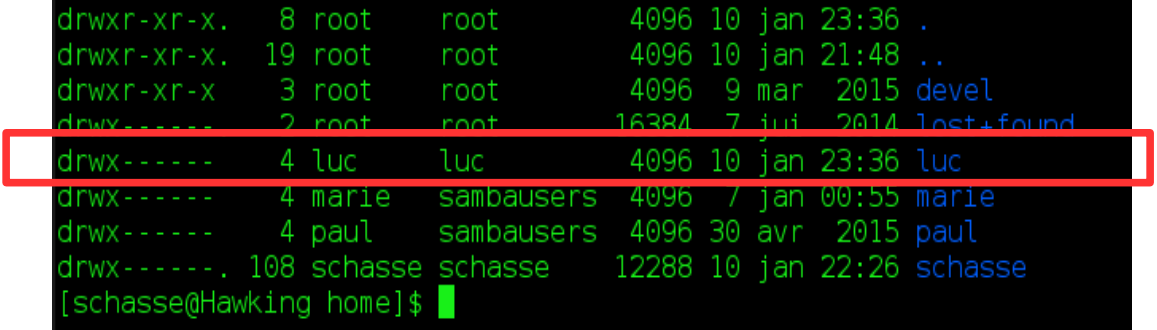

On peut remarquer que la 3e et 4e colonne porte le même nom dû au fait que, par défaut, le nom du groupe du nouvel usager créé porte le même nom que cet usager.

#### <span id="page-3-0"></span>**Création d'un mot de passe**

On doit ensuite créé un mot de passe pour le nouvel usager. Dans l'exemple précédent, nous allons ajouter un mot de passe pour l'usager "luc":

#### passwd luc

La figure suivante illustre les propos:

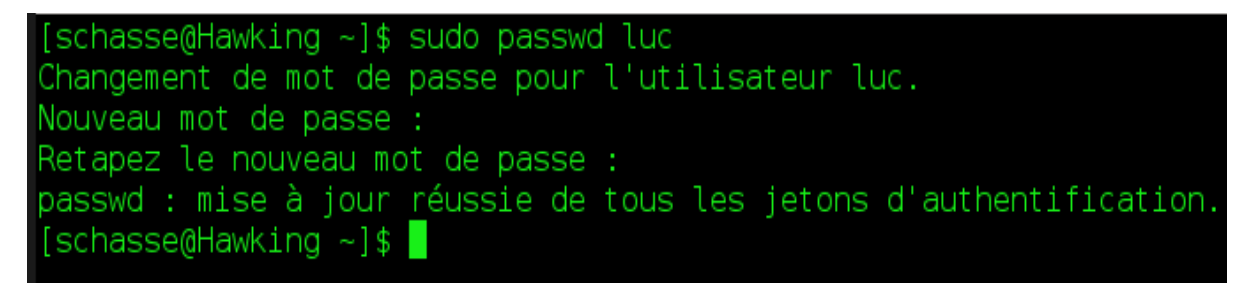

L'utilisateur "luc" peut maintenant utiliser son compte.

#### ATTENTION :

Lorsqu'un utilisateur est créé, le système crée automatiquement un groupe portant le même nom que le nom du compte. Ainsi, si l'usager créé se nomme « luc », un groupe « luc » sera également créé. Ce groupe ne contiendra que l'usager « luc ».  $\sim$  seria également créé egalement créé . Ce groupe ne contient créé en contient du sera que le sera que le sera en contient du sera en contient du sera en contient du sera en contient du sera en contient du sera en cont

compte « luc », son répertoire maison sera « /home/luc ». compte « luc », son répertoire maison sera « /home/luc ». Le répertoire « maison » de l'usager est alors « /home/nom\_compte » donc pour le

## <span id="page-4-0"></span>**Méthode en utilisant les options plus détaillées**

Le tableau ci-dessous synthétise les options les plus utilisées de la commande useradd:

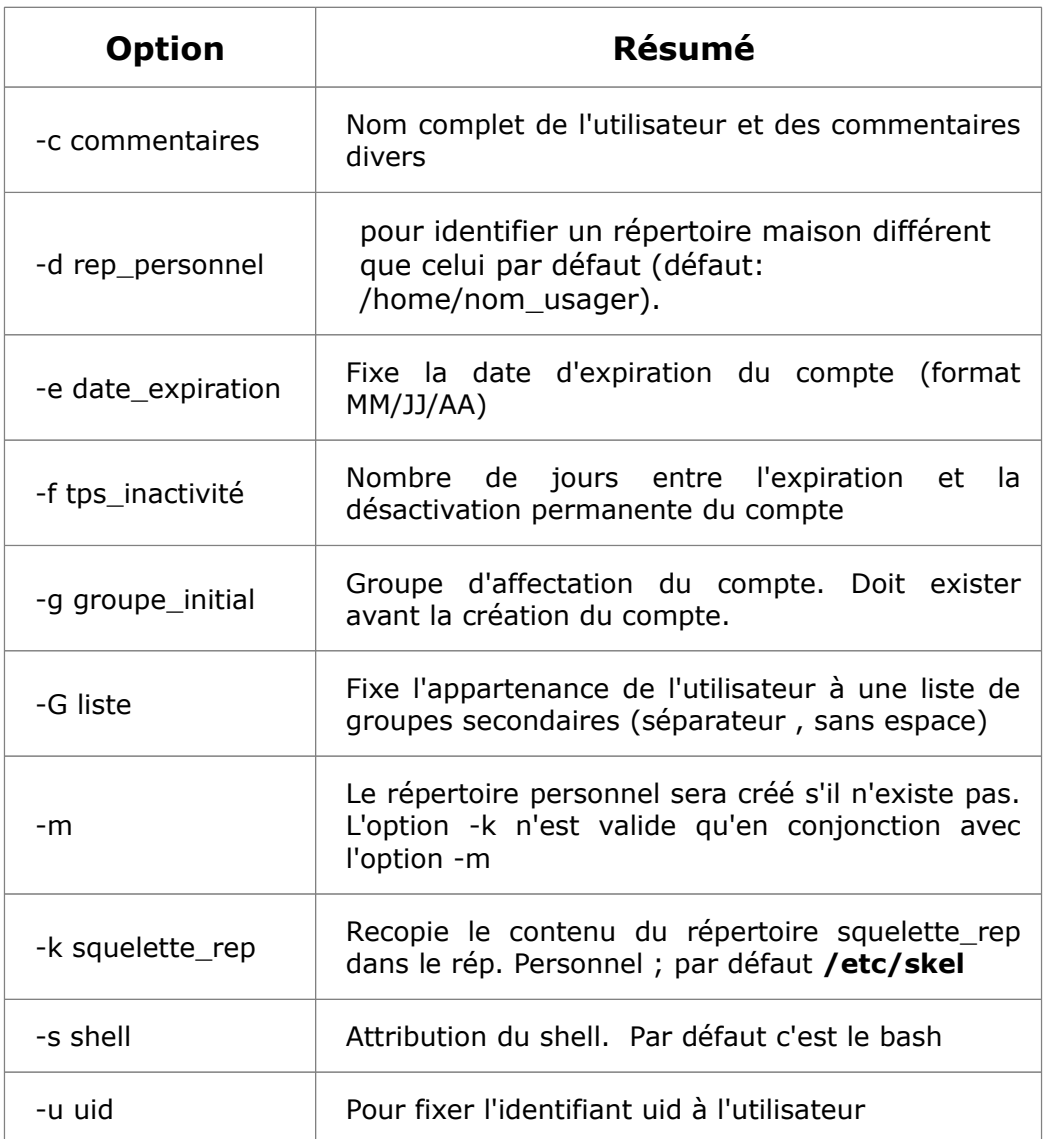

- Exemple: Créer un compte nommé "pierre" dans le groupe "devel", avec répertoire maison "/home/devel/pierre".
- Étape 1: Créez le groupe "devel" en premier s'il n'existe pas déjà. sudo addgroup devel
- Étape 2: Créez ensuite la branche du répertoire parent du répertoire maison de l'usager. Par exemple, si le répertoire maison est le /home/devel/pierre, vous devez alors créer au moins le répertoire "devel". mkdir /home/devel
- Étape 3: Créez le compte de l'usager comme tel. sudo adduser -d /home/devel/pierre -g devel -s /bin/bash pierre
- Étape 4: Changez le mot de passe de l'usager. sudo passwd pierre

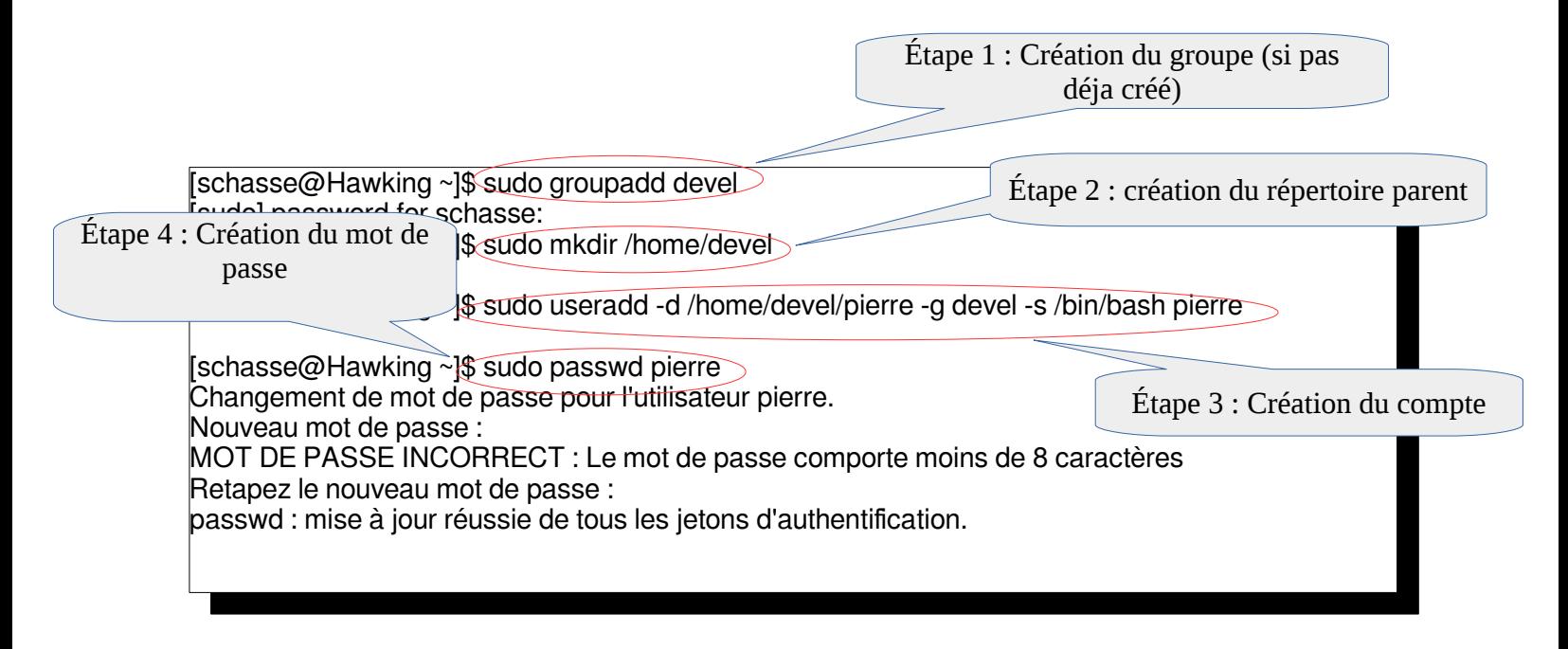

## <span id="page-6-1"></span>**Supprimer le compte d'un utilisateur (non connecté).**

#### **userdel [-r] Nom\_Compte**

L'option « -r » supprime aussi le répertoire personnel et les fichiers de l'utilisateur.

Exemple : Supprimer le compte « luc » sans supprimer ses fichiers sur le disque. sudo userdel luc

> Supprimer le compte « luc » et le contenu de son répertoire maison. sudo userdel -r luc

## <span id="page-6-0"></span>**Modifier le compte d'un utilisateur**

#### **usermod [options] nom\_du\_compte**

**usermod -aG stagiaire,prof jean** ajoute le compte « jean » dans les 2 groupes stagiaire et prof (qui doivent avoir été créé auparavant)

Options:

- -a: Ajouter l'utilisateur aux groupes supplémentaires. N'utilisez cette option qu'avec l'option -G.
- -G: -G, --groups GROUPE1[,GROUPE2,...[,GROUPEN]]] Liste de groupes supplémentaires auxquels appartient également l'utilisateur. Chaque groupe est séparé du suivant par une virgule, sans espace entre eux. Les groupes sont soumis aux mêmes restrictions que celles de l'option -g.

# <span id="page-7-3"></span>**Les groupes**

Un groupe est un ensemble d'utilisateurs qui partagent les même fichiers et répertoires.

Chaque utilisateur doit faire partie au moins d'un groupe, son groupe primaire. Celui-ci est défini au moment de la création du compte, et par défaut, l'utilisateur appartient à un nouveau groupe créé, portant son nom dont il est le seul usager.

Ainsi, dans le fichier /etc/passwd chaque utilisateur possède un groupe par défaut, précisé par son identifiant gid dans ce fichier. L'appartenance au groupe primaire n'étant pas exclusive, tout utilisateur peut faire partie de plusieurs autres groupes, appelés ses groupes secondaires. Mais le rôle joué par le groupe primaire demeure prépondérant, comme nous l'avons vu dans le système des permissions des fichiers.

Pour lister tous les groupes (primaire et secondaires) d'un utilisateur : **groups nom\_compte**

#### <span id="page-7-2"></span>**Création d'un nouveau groupe**

#### **groupadd nom\_groupe**

#### <span id="page-7-1"></span>**Supprimer un groupe**

#### **groupdel nom\_du\_groupe**

Le groupe est supprimé du fichier /etc/group.

# <span id="page-7-0"></span>**Le fichier des mots de passe**

- Tout ce qui concerne la gestion et l'authentification des utilisateurs est inscrit dans un seul fichier /etc/passwd
- La gestion des groupes est assurée par le fichier /etc/group
- Les mots de passe cryptés sont maintenant placés dans /etc/shadow, par sécurité lisible seulement par root.

## <span id="page-8-1"></span>**Structure de /etc/passwd**

Une entrée dans ce fichier se présente ainsi:

#### **root :x :0 :0 :root:/root:/bin/bash**

Ce fichier comprend 7 champs, séparés par le symbole « " ». De gauche à droite :

- 1. nom de connexion (root)
- 2. ancienne place du mot de passe crypté (le « x »)
- 3. numéro d'utilisateur uid, sa valeur est le véritable identifiant pour le système Linux; l'uid de root est 0, le système attribut conventionnellement un uid à partir de 500 aux comptes créés.
- 4. numéro de groupe gid, dans lequel se trouve l'utilisateur par défaut; le gid de root est 0.
- 5. nom complet, il peut être suivi d'une liste de renseignements personnels
- 6. répertoire personnel (c'est également le rép. maison) (« /root »)
- 7. shell, interpréteur de commandes (par défaut /bin/bash)

## <span id="page-8-0"></span>**Structure de /etc/group**

Ce fichier comprend 4 champs, séparés par le symbole « : »

- 1. nom du groupe
- 2. x est le mot de passe pour changer de groupe et accéder à ce groupe. (par défaut, ce mot de passe n'est pas utilisé)
- 3. numéro de groupe, c'est-à-dire, l'identifiant **gid**
- 4. la liste des membres du groupe

Commande chown : Change le propriétaire du fichier ou du répertoire.

Commande chgrp : Change le groupe du fichier ou du répertoire.